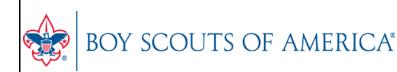

# UNIT ONLINE REGISTRATION CHECKLIST

# **Skipper Role in Online Registration**

#### **INVITATION MANAGER**

Invitation Manager is a tool on <u>my.Scouting.org</u> providing you the ability to add new leads, manage leads, and send joining invitations with an active link to your unit's application form.

#### **APPLICATION MANAGER**

Application Manager is a tool on <u>my.Scouting.org</u> providing you the ability to review and accept or reject youth applications for your unit. This capability is shared with your other unit Key 3 leaders.

## Before the unit begins accepting registration through the online system

- □ Review the Online Registration Unit Guidebook and training at <u>www.Scouting.org/onlineregistration</u>.
- □ If you don't already have a login account, create one at: <u>my.Scouting.org</u>.
- Add <u>myscoutingtools@scouting.org</u> to email's safe senders list.
- □ Update your my.Scouting Tools profile and do the following:
  - 1. Ensure the proper Unit is listed in your profile.
    - If not, please call your council registrar.
  - 2. Ensure your "positions" are listed correctly for each position you hold within Scouting. *If not, please call your council registrar.*
  - 3. Verify that your email address is listed correctly. *If not, please make the appropriate edits to your profile.*
- □ Ensure the "Contact Us" info is correct in your unit's pin in the BeAScout system. To edit pin information, please follow the instructions and training at <u>www.scouting.org/onlineregistration</u>.

## Once online registration is active for your unit

- □ Check your emails for a summary of actions to take. If you receive an email it means a lead or applicant on your dashboard needs a response.
- □ Take action within 24 hours of receiving new leads or new applications. Keep in mind that families who are excited about joining are waiting for your response.